# **EPOS**

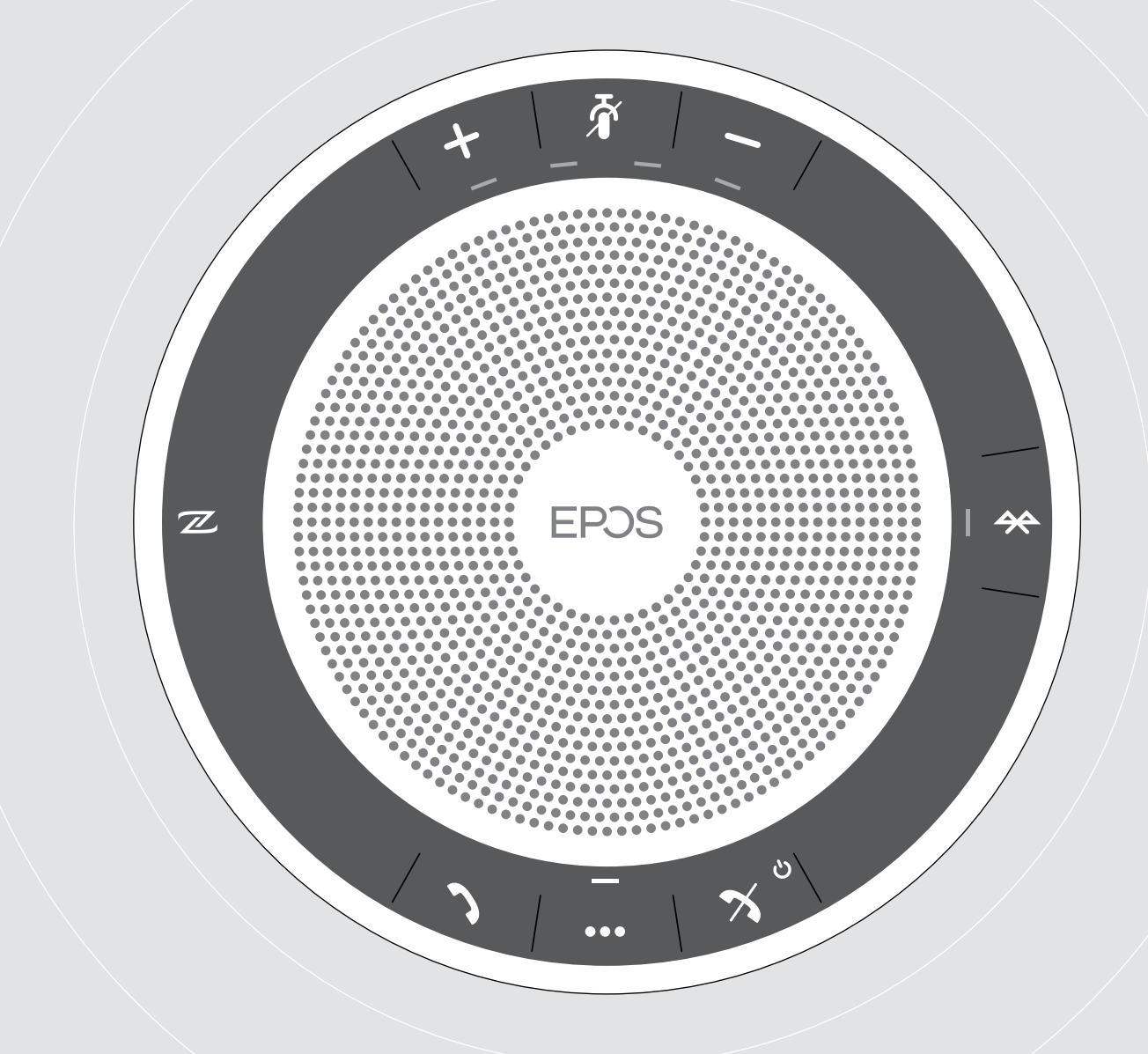

# EXPAND 40 | EXPAND 40 +

Bluetooth®-спикерфон

Руководство пользователя

### Оглавление

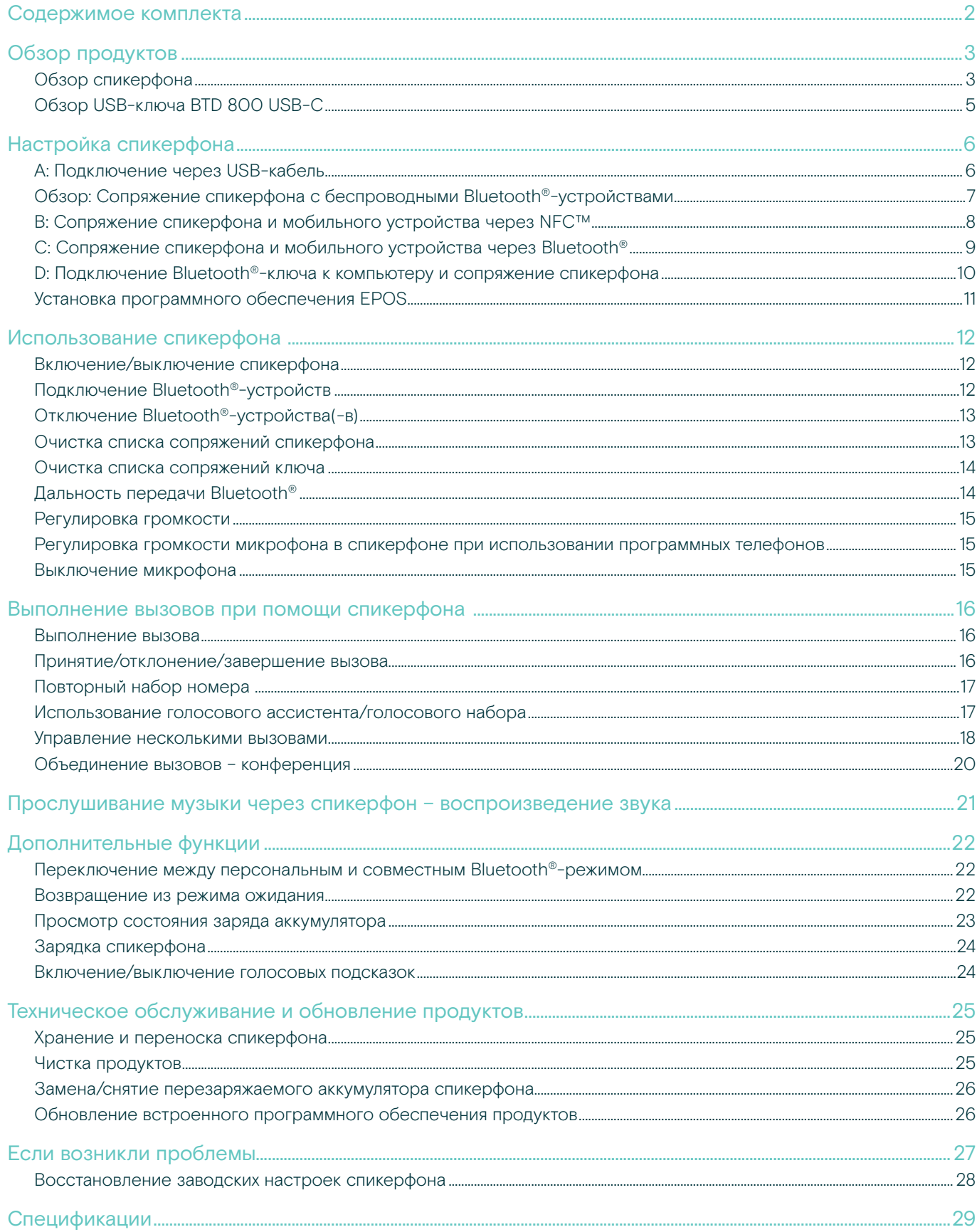

### <span id="page-2-0"></span>Содержимое комплекта

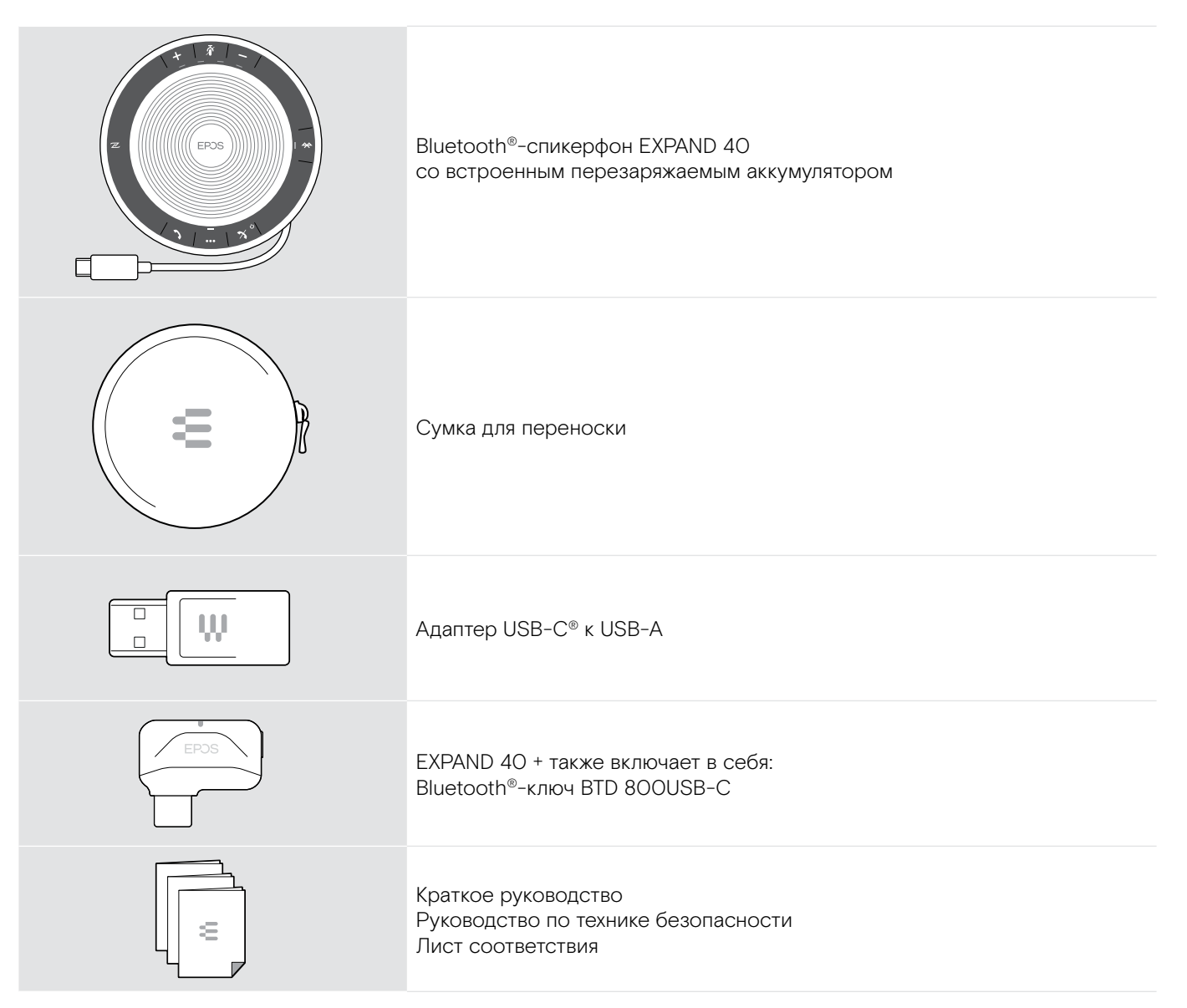

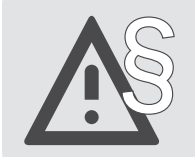

См. руководство по технике безопасности за правилами техники безопасности.

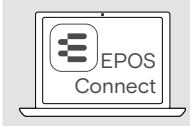

Бесплатное программное обеспечение EPOS EPOS Connect позволит вам еще больше повысить эффективность ваших продуктов EPOS.

**i Список дополнительных принадлежностей можно просмотреть на странице продукта по**<br>cannoty www.opesaudio.com адресу www.eposaudio.com.

## <span id="page-3-0"></span>Обзор продуктов

### Обзор спикерфона

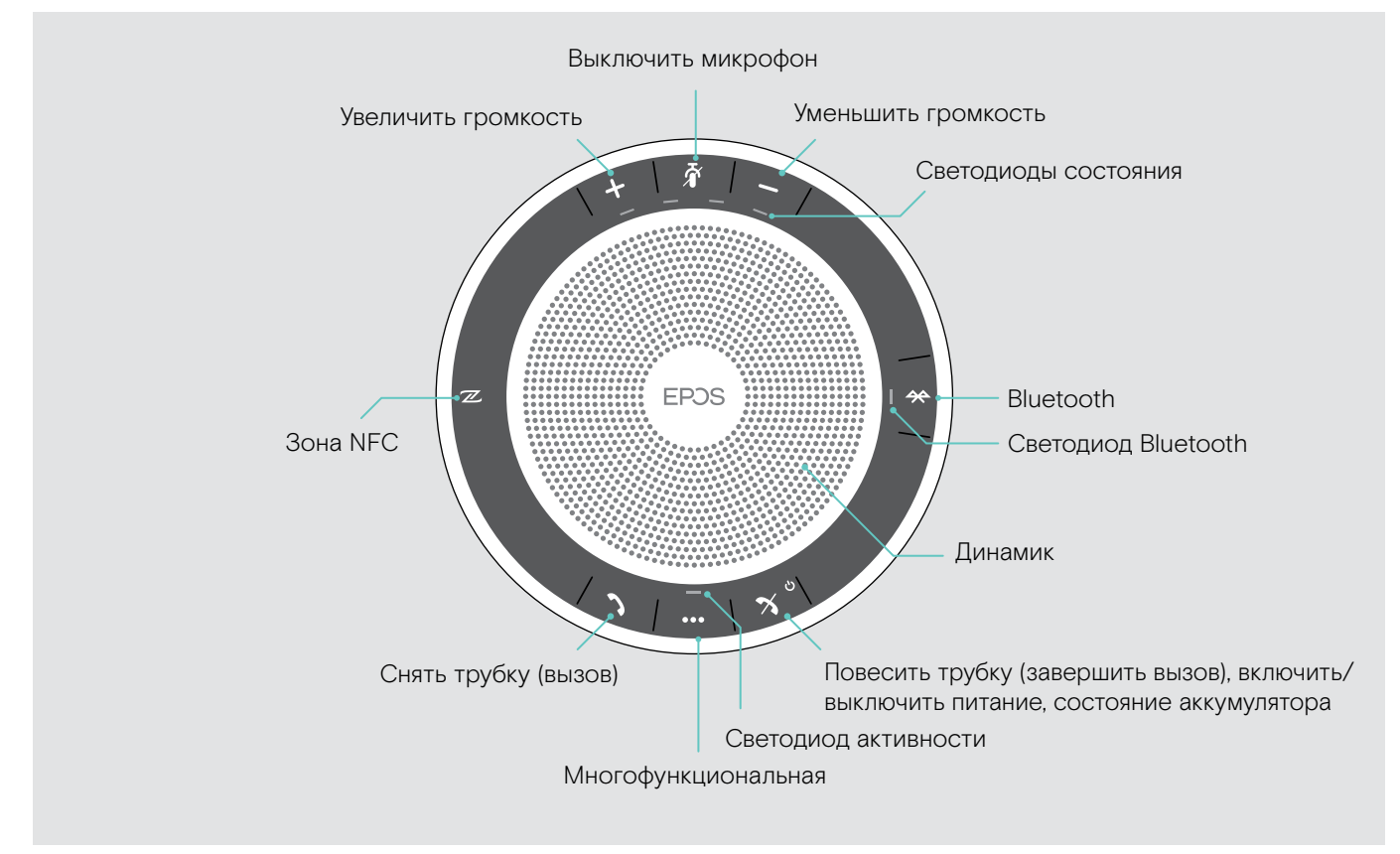

#### Обзор нижней части

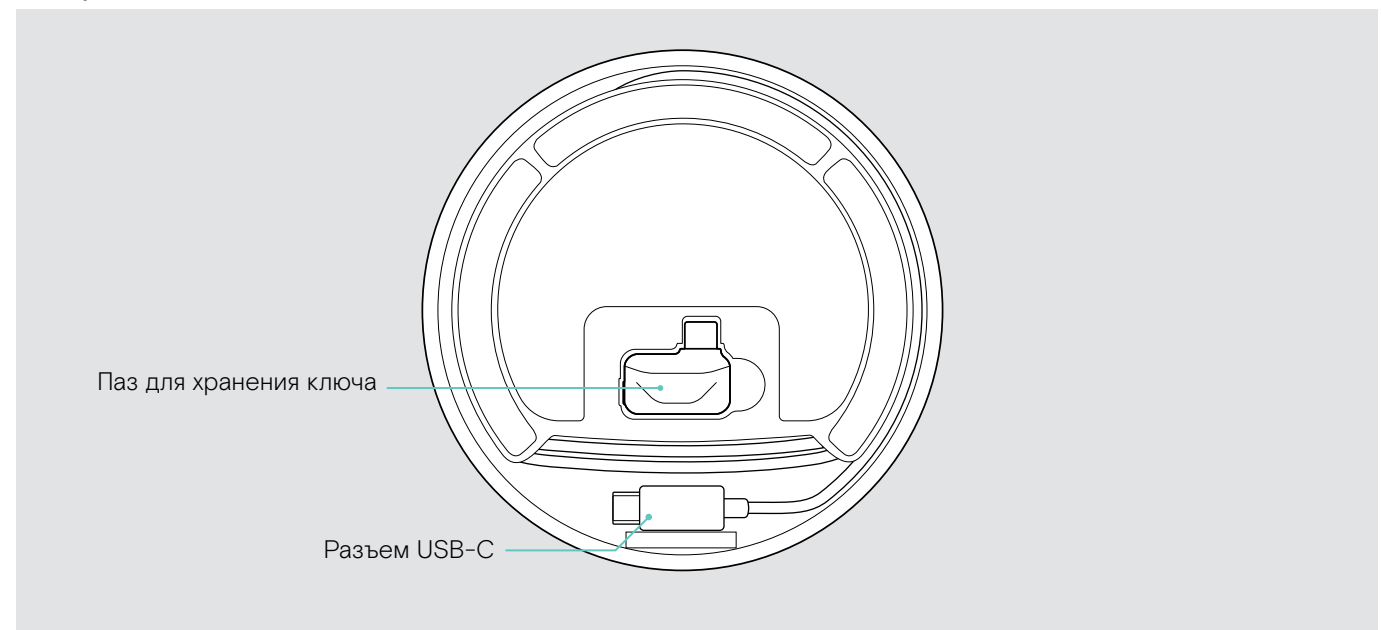

#### Обзор светодиодов

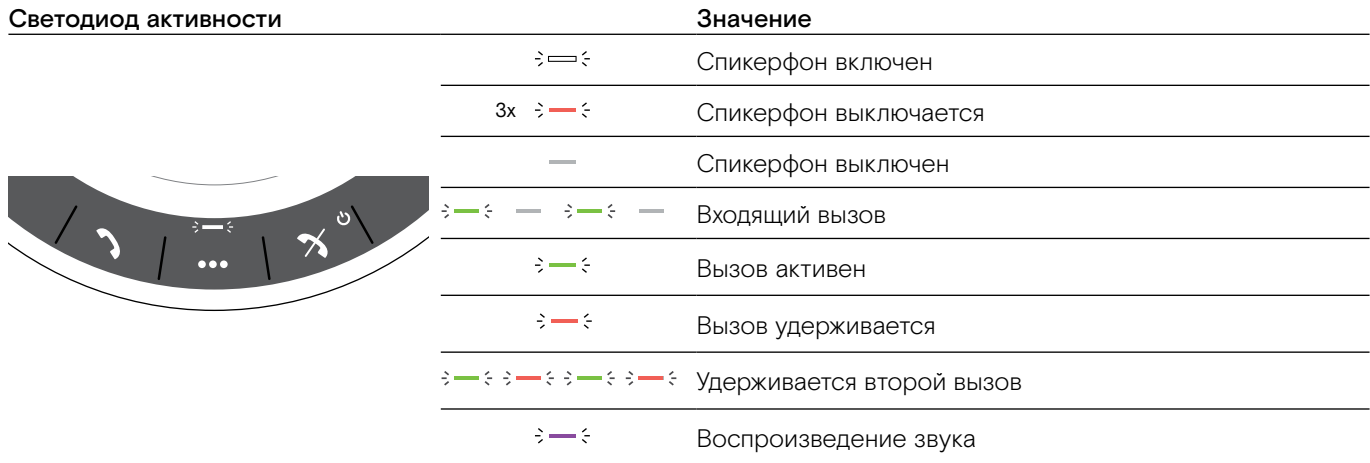

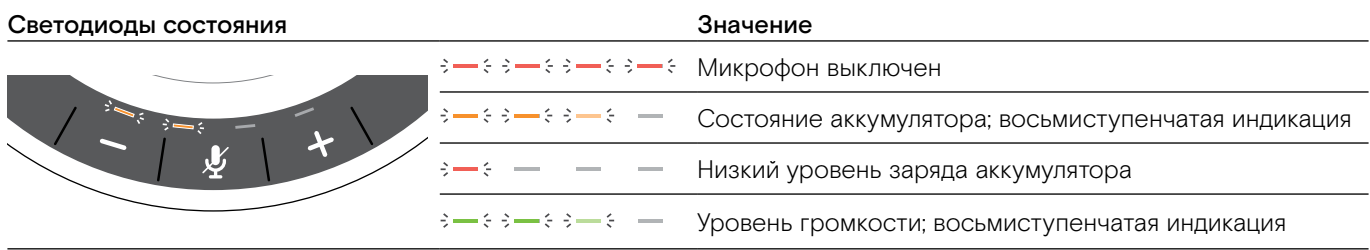

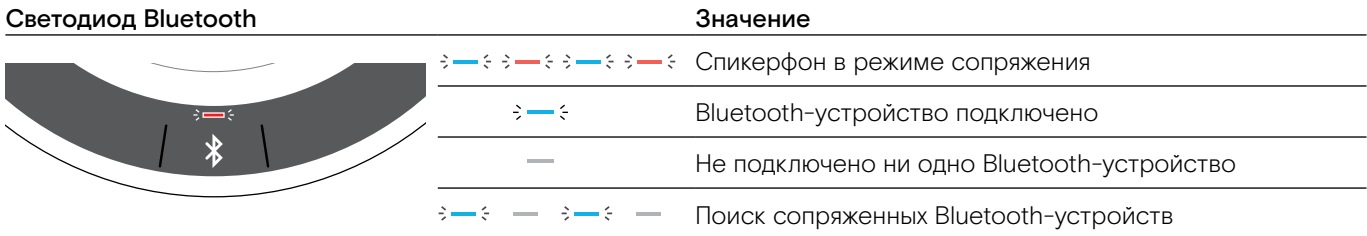

### <span id="page-5-0"></span>Обзор USB-ключа BTD 800 USB-C

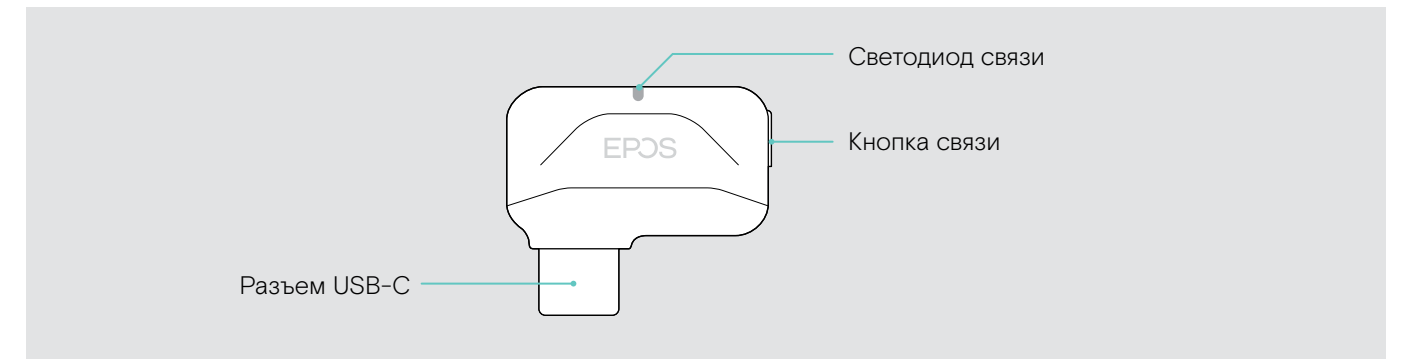

#### Обзор светодиодов

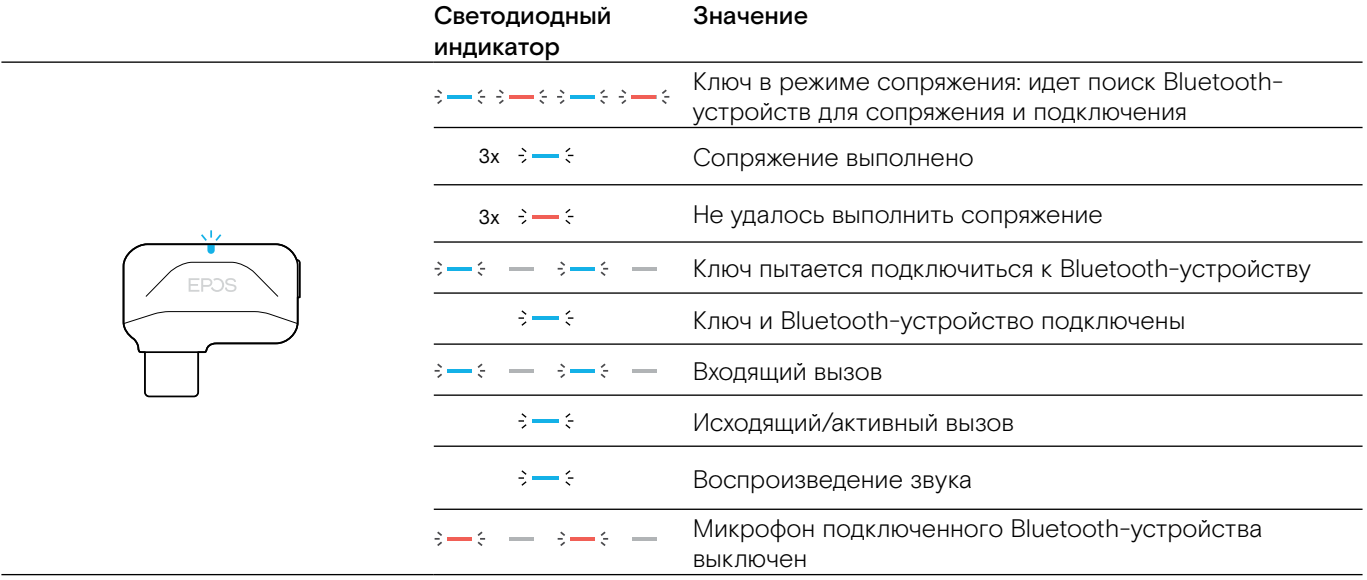

### <span id="page-6-0"></span>Настройка спикерфона

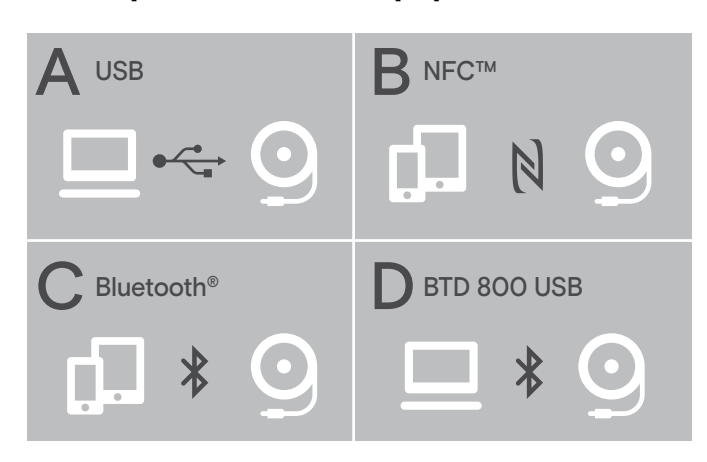

### <span id="page-6-1"></span>A: Подключение через USB-кабель

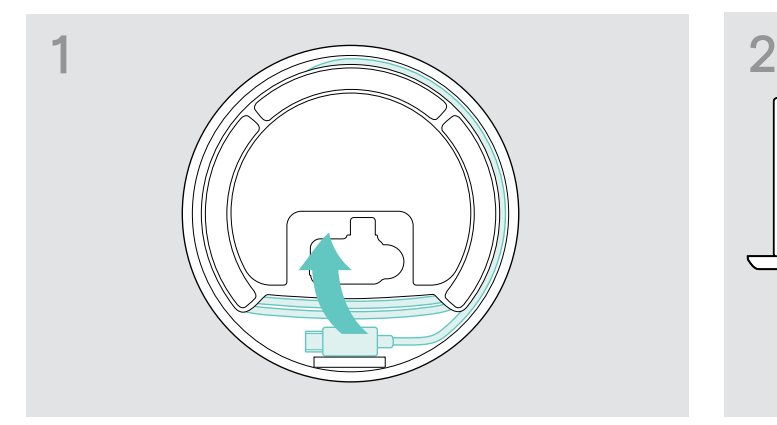

 $\triangleright$  **Извлеките USB-штекер из держателя и размотайте** кабель.

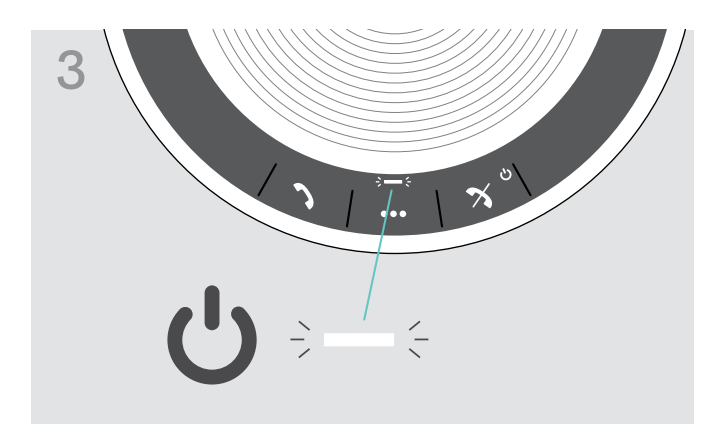

Спикерфон можно подключить через:

- A: USB-кабель
- B: Bluetooth, через NFC™
- C: Bluetooth®
- D: Bluetooth<sup>®</sup> через ключ EPOS (входящий в комплект поставки EXPAND 40 +)

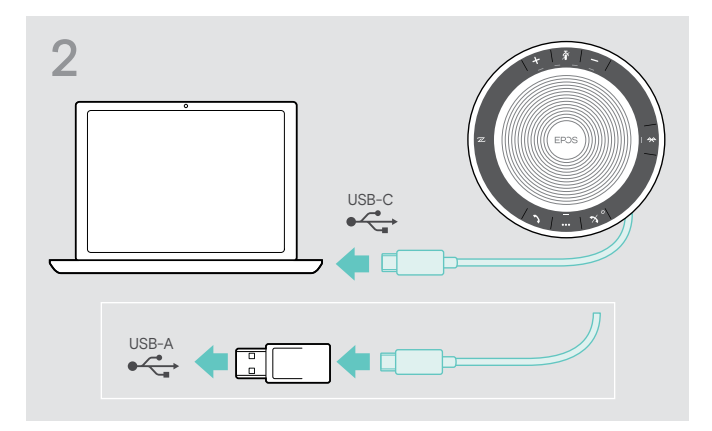

 $\triangleright$  Вставьте USB-разъем прямо в порт USB-C или USB-A с помощью приложенного в комплекте поставки адаптера.

3 Спикерфон включится автоматически. Светодиод загорится белым.

i Спикерфон будет заряжаться на протяжении подключения (в зависимости от устройства) – см. стр. [24](#page-24-1).

#### <span id="page-7-1"></span><span id="page-7-0"></span>Обзор: Сопряжение спикерфона с беспроводными Bluetooth®-устройствами

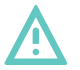

#### Опасность возникновения сбоев!

ВНИМАНИЕ

Передаваемые мобильными телефонами радиоволны могут нарушить функционирование чувствительных и незащищенных устройств.

 $\triangleright$  Совершайте вызовы со спикерфоном только в местах, где разрешены беспроводные Bluetooth-передачи.

Спикерфон соответствует стандарту Bluetooth 5.0. Для беспроводной передачи данных, вам потребуется установить сопряжение своего спикерфона с Bluetooth-устройствами, которые поддерживают режимы «hands free profile» (профиль громкой связи, HFP), «headset profile» (профиль гарнитуры, HSP) и «advanced audio distribution profile» (профиль усовершенствованного аудиораспределения, A2DP).

Сопряжение спикерфона можно выполнить с:

- мобильным устройством: через NFC™ (B, см. стр. [8](#page-8-1)) или через Bluetooth (C, см. стр. [9\)](#page-9-1)
- USB-ключ BTD 800 USB-C: через Bluetooth (D, см. стр. [10\)](#page-10-1).

Спикерфон можно установить в персональный или совместный режим (см. стр. [22\)](#page-22-1). По умолчанию установлен персональный режим. В данном режиме поддерживается список сопряженных устройств, которые автоматически подключаются обратно.

Функции по умолчанию (персональный режим):

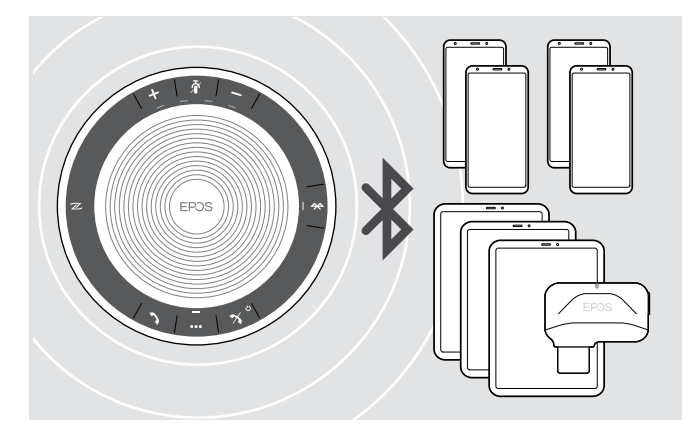

Спикерфон может сохранить до восьми сопряженных Bluetooth-устройств. При сопряжении спикерфона с девятым Bluetooth-устройством, сохраненный профиль подключения последнего использованного устройства будет перезаписан. Если вам нужно будет повторно установить подключение к данному устройству, то вам потребуется заново выполнять сопряжение со спикерфоном.

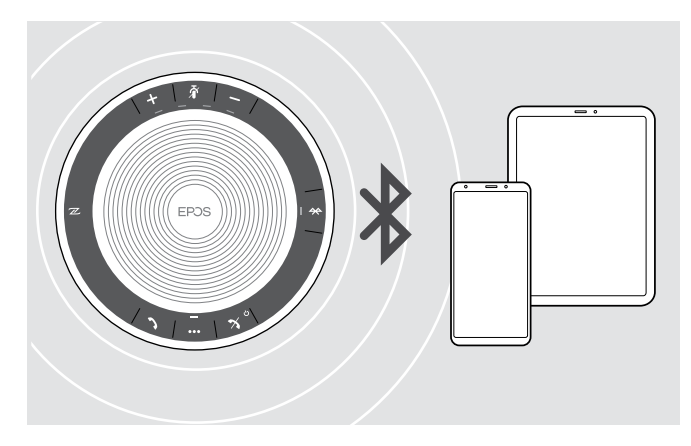

Спикерфон может поддерживать беспроводное подключение к двум устройствам одновременно.

Еще одно устройство можно будет подключить только после отключения одного из уже подключенных устройств.

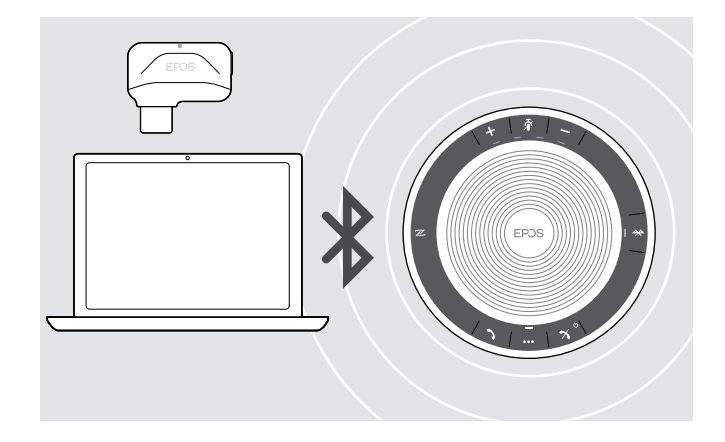

Спикерфон можно использовать в беспроводном режиме с компьютером.

Вы можете использовать:

- встроенную функцию Bluetooth компьютера или
- USB-ключ BTD 800 USB-C (поставляется в комплекте с EXPAND 40 +).

### <span id="page-8-1"></span><span id="page-8-0"></span>B: Сопряжение спикерфона и мобильного устройства через NFC™

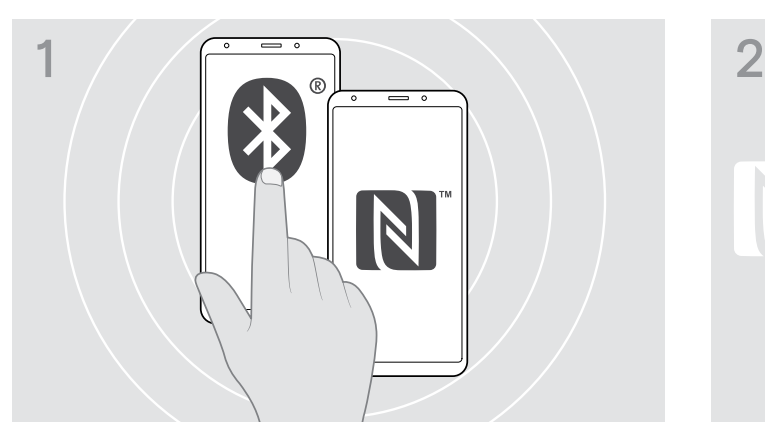

 $\triangleright$  Включите Bluetooth и NFC (Near Field Communication) на вашем мобильном устройстве (см. руководство по эксплуатации вашего мобильного устройства).

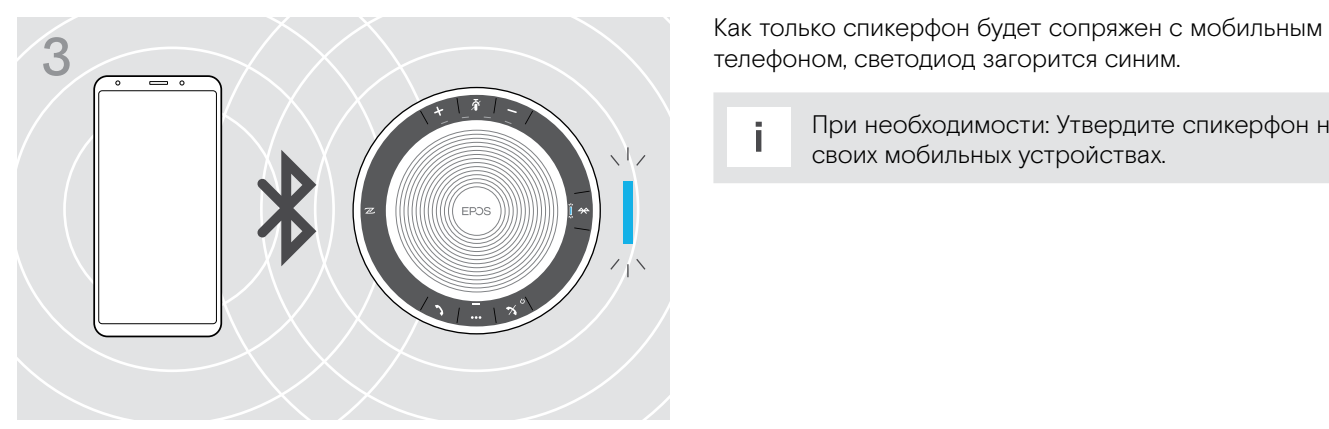

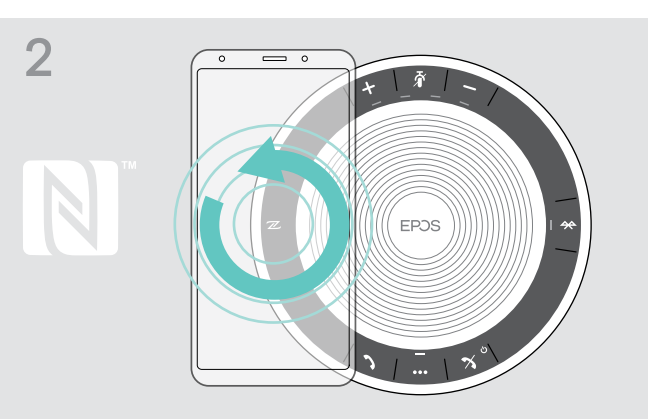

X Водите мобильное устройство небольшими кругами прямо над NFC-зоной спикерфона. Спикерфон включится автоматически.

телефоном, светодиод загорится синим.

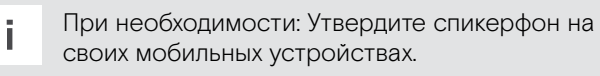

### <span id="page-9-1"></span><span id="page-9-0"></span>C: Сопряжение спикерфона и мобильного устройства через Bluetooth®

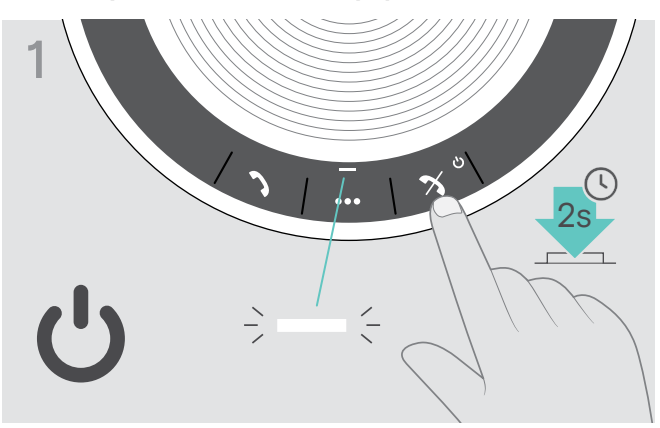

X Нажмите и удерживайте кнопку включения/ выключения питания, чтобы включить спикерфон. Светодиод загорится белым.

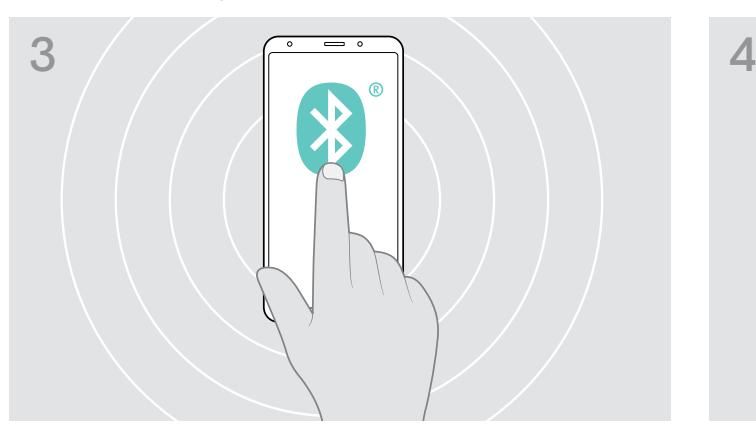

 $\triangleright$  Включите видимость Bluetooth на вашем мобильном устройстве (см. руководство по эксплуатации вашего мобильного устройства).

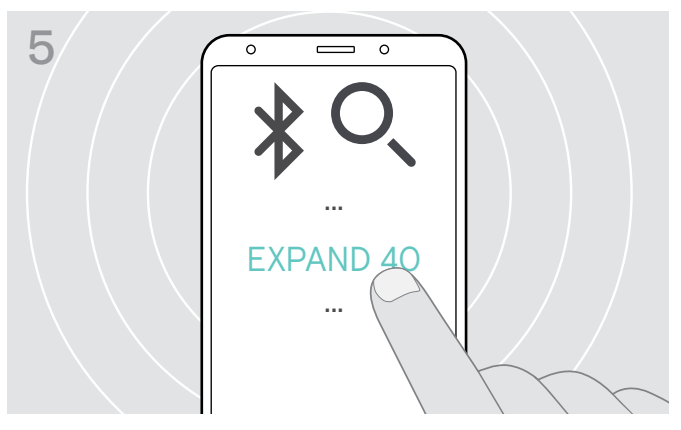

X Выберите «EXPAND 40»\*, чтобы установить Bluetooth-подключение к спикерфону. \* Имя «EXPAND 40» задано по умолчанию – вы можете его изменить через EPOS Connect.

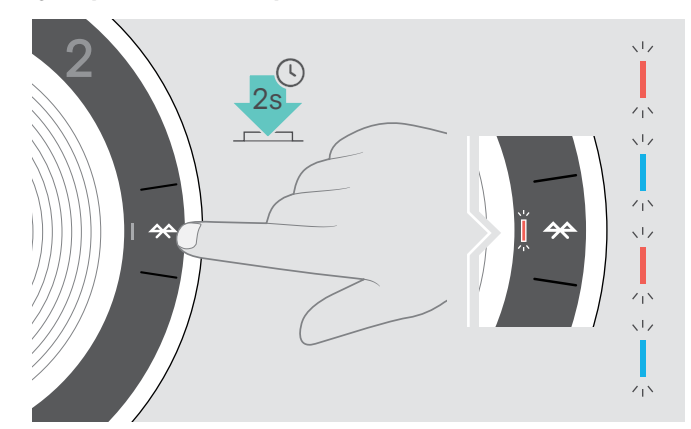

 $\triangleright$  Нажмите и удерживайте кнопку Bluetooth, пока светодиод не начнет мигать синим и красным. Спикерфон теперь находится в режиме сопряжения.

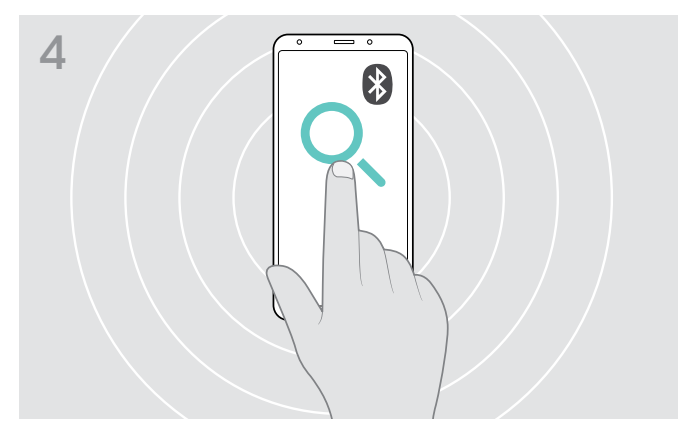

 $\triangleright$  Начните поиск Bluetooth-устройств. Отобразятся все доступные устройства поблизости от мобильного устройства.

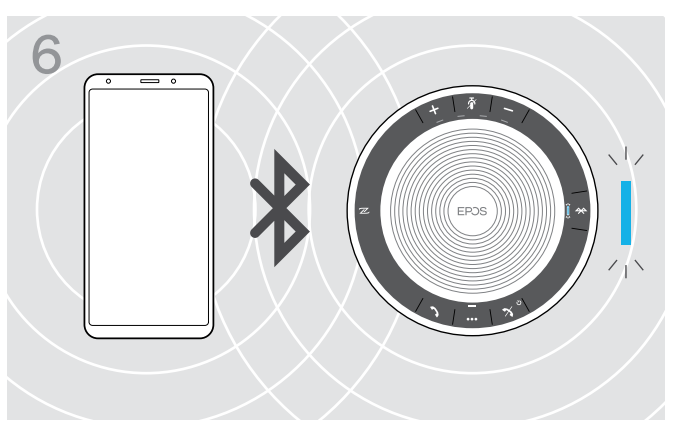

Как только спикерфон будет сопряжен с мобильным телефоном, светодиод загорится синим.

### <span id="page-10-1"></span><span id="page-10-0"></span>D: Подключение Bluetooth®-ключа к компьютеру и сопряжение спикерфона

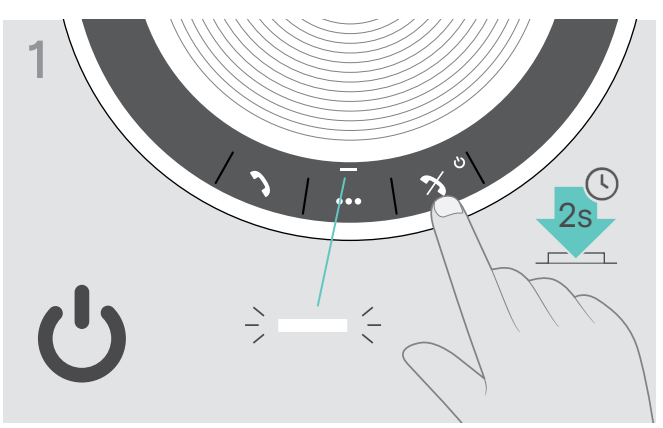

X Нажмите и удерживайте кнопку включения/ выключения питания, чтобы включить спикерфон. Светодиод загорится белым.

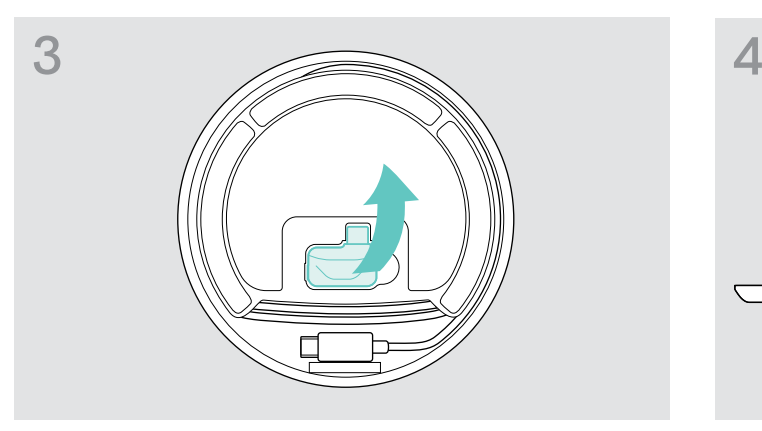

**> Извлеките ключ из паза для хранения.** USB-ключ BTD 800 USB-C поставляется в комплекте с EXPAND 40 +.

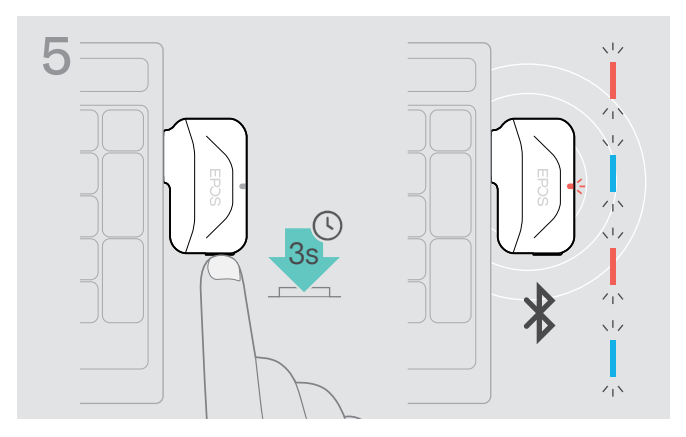

**> Нажмите и удерживайте кнопку ключа, пока** светодиод не начнет мигать синим и красным. Ключ теперь находится в режиме сопряжения.

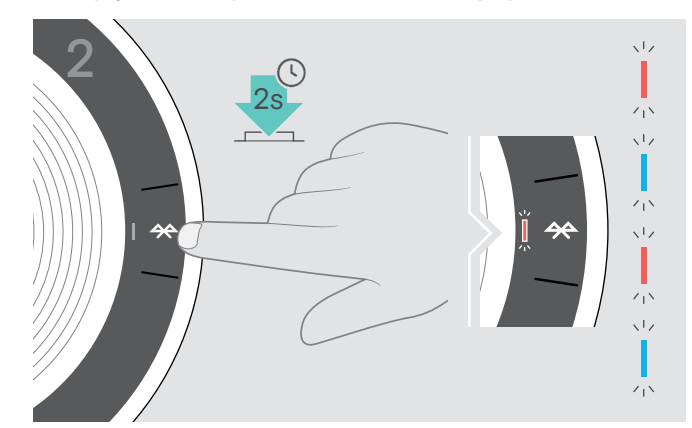

 $\triangleright$  Нажмите и удерживайте кнопку Bluetooth, пока светодиод не начнет мигать синим и красным. Спикерфон теперь находится в режиме сопряжения.

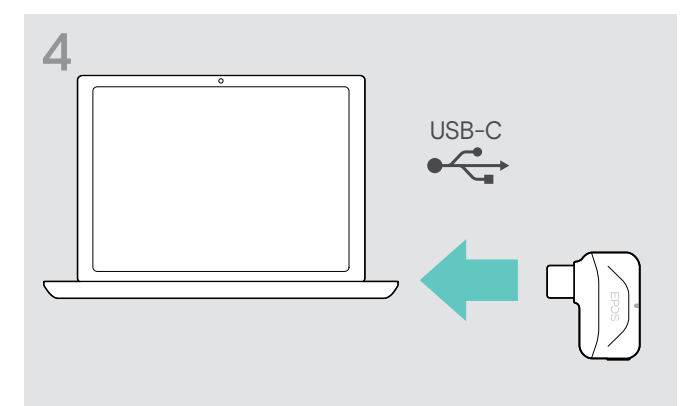

 $\triangleright$  **Вставьте ключ в USB-порт вашего компьютера.** 

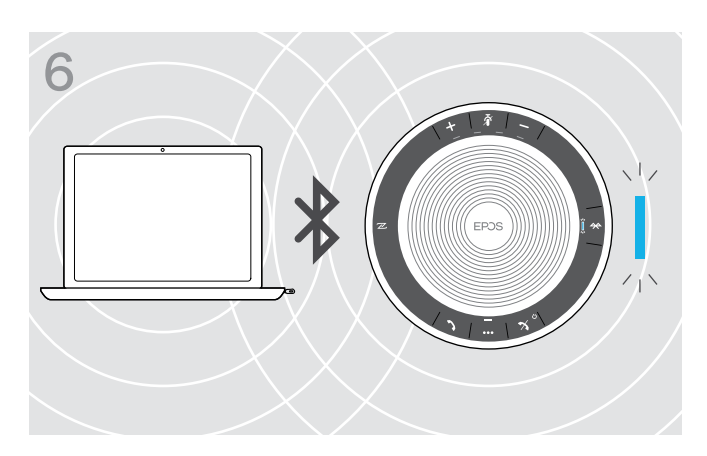

Как только спикерфон будет сопряжен с ключом, светодиод загорится синим.

### <span id="page-11-0"></span>Установка программного обеспечения EPOS

Бесплатное программное обеспечение EPOS позволит вам еще больше повысить эффективность ваших продуктов EPOS. Оно позволяет с легкостью выполнять настройку, конфигурирование и обновление вашего спикерфона.

Примеры поддерживаемых настроек и конфигураций в EPOS Connect

- Bluetooth вкл/выкл,
- Имя устройства
- Персональный/совместный режим,
- Управление списком устройств для сопряжения
- Звуковые сигналы и уведомления, включая язык голосовых подсказок
- Сброс на заводские настройки

EPOS Connect предлагает расширенные конфигурации и дополнительные настройки – см. параметры в программном обеспечении.

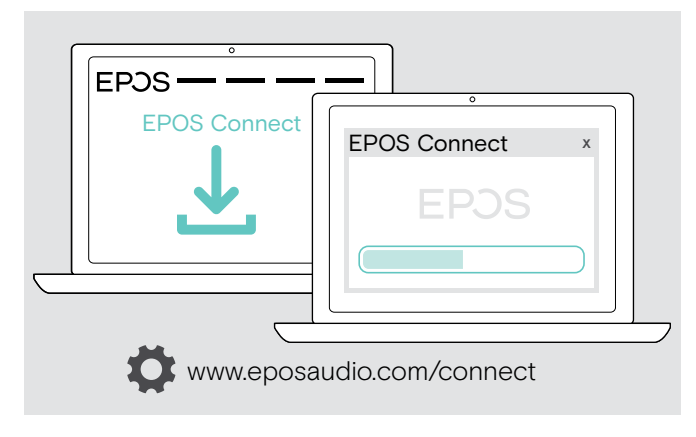

- X Загрузите программное обеспечение с www.eposaudio.com/connect.
- X Установите программное обеспечение. Вам потребуются права администратора на вашем компьютере – при необходимости, обратитесь в свой ИТ-отдел.

Выполнение вызовов через компьютер:

**> Установите программный телефон (программное** обеспечение VoIP) или обратитесь за поддержкой к своему системному администратору.

### <span id="page-12-0"></span>Использование спикерфона

#### <span id="page-12-1"></span>Включение/выключение спикерфона

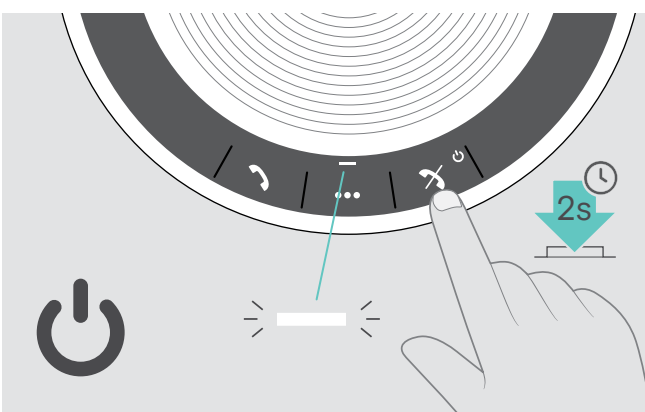

X Нажмите и удерживайте кнопку включения/ выключения питания. Светодиод загорится белым.

Включение спикерфона Выключение спикерфона Выключение спикерфона

![](_page_12_Figure_7.jpeg)

X Нажмите и удерживайте кнопку включения/ выключения питания. Светодиод 3 раза мигнет красным и выключится. При выключении спикерфона, все настройки громкости сохраняются автоматически.

#### Подключение Bluetooth®-устройств

![](_page_12_Picture_10.jpeg)

 $\triangleright$  Включите Bluetooth на сопряженном устройстве(-ах).

Если светодиод Bluetooth не мигает синим (автоматический поиск после включения):

i

 $\triangleright$  Нажмите кнопку Bluetooth, чтобы подключиться вручную.

![](_page_12_Picture_14.jpeg)

Светодиод будет мигать синим, пока спикерфон будет пытаться подключиться к ранее сопряженному Bluetooth-устройству(-ам).

Как только подключение будет успешно установлено, светодиод загорится синим.

Одновременно к спикерфону можно подключить только два из восьми сопряженных Bluetooth-устройств.

Если по истечении времени ожидания ни одно устройство найдено не будет, то поиск сопряженных устройств будет прекращен. После этого, подключения надо будет устанавливать на сопряженном Bluetooth-устройстве вручную или путем нажатия кнопки Bluetooth на спикерфоне

По умолчанию, спикерфон попытается подключиться к двум последним подключенным Bluetooth-устройствам.

### <span id="page-13-0"></span>Отключение Bluetooth®-устройства(-в)

![](_page_13_Figure_2.jpeg)

 $\triangleright$  Нажмите кнопку Bluetooth. Светодиод выключится. ИЛИ выключите Bluetooth на подключенном устройстве.

Чтобы заново подключить сопряженные Bluetooth-устройства:

**> Нажмите кнопку еще раз.** 

![](_page_13_Picture_6.jpeg)

#### <span id="page-13-1"></span>Очистка списка сопряжений спикерфона

 $\triangleright$  Нажмите и удерживайте многофункциональную кнопку и кнопку Bluetooth до тех пор, пока не услышите голосовую подсказку. Светодиод мигнет синим три раза для индикации очистки списка сопряжений.

 $\frac{1}{2}$ 

 $-\in$   $\blacktriangleright$ 

#### <span id="page-14-2"></span><span id="page-14-0"></span>Очистка списка сопряжений ключа

![](_page_14_Figure_2.jpeg)

![](_page_14_Figure_4.jpeg)

![](_page_14_Figure_5.jpeg)

- $\triangleright$  Вставьте ключ в USB-порт вашего компьютера.  $\triangleright$  Нажмите и удерживайте кнопку, пока светодиод не начнет мигать синим и красным.
	- индикации очистки списка сопряжений.

Ключ автоматически войдет в режим сопряжения.

#### <span id="page-14-1"></span>Дальность передачи Bluetooth®

Совершение вызовов и воспроизведение аудио возможно только в пределах дальности Bluetooth-передачи устройств. В основном, дальность передачи зависит от условий окружающих среды, таких как толщина и состав стен и т. п. При наличии прямой видимости, дальность передачи большинства мобильных телефонов и Bluetooth-устройств составляет до 25 метров.

![](_page_14_Picture_11.jpeg)

При покидании пределов дальности передачи Bluetooth сначала начинается падение качества звука, а затем подключенные устройства отключаются.

![](_page_14_Figure_13.jpeg)

Если вы вернетесь в пределы дальности передачи Bluetooth в течение короткого промежутка времени, то спикерфон попытается восстановить подключение(-я) – но только в персональном режиме.

Если вы провели длительный период времени за пределами дальности передачи Bluetooth:

 $\triangleright$  Нажмите кнопку Bluetooth, чтобы подключиться вручную.

#### <span id="page-15-0"></span>Регулировка громкости

![](_page_15_Figure_2.jpeg)

#### Увеличение громкости Уменьшение громкости

![](_page_15_Figure_4.jpeg)

Индикация светодиодов и громкость будет увеличиваться или уменьшаться на половину ступени с каждым нажатием кнопки.

### Регулировка громкости микрофона в спикерфоне при использовании программных телефонов

![](_page_15_Picture_8.jpeg)

- X Начните звонок на вашем подключенном устройстве тому, кто поможет определить правильную настройку громкости вашего микрофона.
- $\triangleright$  Измените громкость микрофона в программном телефоне и (или) в аудиоприложении для ПК.

#### Выключение микрофона

![](_page_15_Picture_13.jpeg)

X Нажмите копку выключения микрофона. Светодиод загорится красным.

#### Выключение микрофона **Велючение микрофона** Включение микрофона

![](_page_15_Figure_16.jpeg)

**> Нажмите кнопку еще раз.** Светодиод выключится.

![](_page_15_Picture_18.jpeg)

Вы можете использовать три независимые настройки громкости для спикерфона:

- 1. Громкость вызова: во время активного вызова
- 2. Громкость звука: во время потоковой передачи звука
- 3. Громкость мелодий вызова, гудков и голосовых подсказок:

в режиме ожидания – без активных вызовов или потоковой передачи звука

![](_page_15_Figure_25.jpeg)

### <span id="page-16-1"></span><span id="page-16-0"></span>Выполнение вызовов при помощи спикерфона

#### Выполнение вызова

![](_page_16_Picture_3.jpeg)

X Начните вызов на подключенном устройстве. Светодиод загорится зеленым.

Если вызов не был передан на спикерфон автоматически:

 $\triangleright$  Нажмите кнопку снятия трубки  $\blacktriangleright$  на спикерфоне или используйте функцию передачи вызова на мобильном устройстве.

#### Принятие/отклонение/завершение вызова

![](_page_16_Picture_8.jpeg)

При входящем вызове:

вы услышите мелодию вызова, а светодиод начнет мигать зеленым.

#### Принятие/удерживание вызова

![](_page_16_Figure_12.jpeg)

#### Отклонение/завершение вызова

![](_page_16_Figure_14.jpeg)

### <span id="page-17-0"></span>Повторный набор номера

![](_page_17_Figure_2.jpeg)

#### Использование голосового ассистента/голосового набора

Голосовой ассистент и голосовой набор поддерживаются только для устройства(-в), подключенных через Bluetooth. Доступные функции зависят от подключенного устройства.

![](_page_17_Figure_5.jpeg)

#### <span id="page-18-0"></span>Управление несколькими вызовами

![](_page_18_Picture_2.jpeg)

Вы можете использовать спикерфон с максимум тремя подключенными устройствами – одним через USB и двумя через Bluetooth.

Одновременно можно управлять двумя вызовами.

Если вы получите вызов во время активного вызова, то прозвучит звуковой сигнал стука.

#### Принятие второго вызова

![](_page_18_Figure_7.jpeg)

#### Отклонение второго вызова

![](_page_18_Picture_9.jpeg)

#### Переключение между вызовами

![](_page_19_Figure_2.jpeg)

#### Завершение вызова

![](_page_19_Figure_4.jpeg)

#### <span id="page-20-0"></span>Объединение вызовов – конференция

Два вызова – один через USB, а второй через Bluetooth – можно объединить в конференцию.

#### Объединение/разъединение вызовов

![](_page_20_Figure_4.jpeg)

#### Завершение объединенных вызовов

![](_page_20_Figure_6.jpeg)

### <span id="page-21-0"></span>Прослушивание музыки через спикерфон – воспроизведение звука

Вы можете слушать воспроизводимый звук через подключенное USB- или Bluetooth-устройство.

![](_page_21_Figure_3.jpeg)

#### Управление активным воспроизведением звука

![](_page_21_Figure_5.jpeg)

i Если вы получили и приняли вызов, то воспроизведение звука останавливается и возобновляется по завершении вызова – если эта функция поддерживается подключенным устройством.

## <span id="page-22-0"></span>Дополнительные функции

### <span id="page-22-1"></span>Переключение между персональным и совместным Bluetooth®-режимом

Если спикерфон используется в качестве персонального устройства, то он будет автоматически пытаться подключиться к последним восьми сопряженным устройствам. В данной конфигурации следует использовать персональный режим (по умолчанию).

Если спикерфон используется в качестве совместного устройства, то автоматическое подключение к ранее сопряженным устройствам может быть нежелательным. В данной конфигурации следует использовать совместный режим. В данном режиме, сопряжение необходимо выполнять каждый раз при подключении устройства через Bluetooth.

# $\mathbf{v}$  $\mathcal{D}$ 2s A

#### Включение персонального режима Включение совместного режима

![](_page_22_Figure_7.jpeg)

 $\triangleright$  Нажмите кнопки Bluetooth и +. Прозвучит голосовая подсказка.  $\triangleright$  Нажмите кнопки Bluetooth и -. Прозвучит голосовая подсказка.

При изменении режима, список сопряжений будет очищен и вам потребуется выполнить сопряжение устройств заново (см. стр. [7](#page-7-1)).

#### <span id="page-22-2"></span>Возвращение из режима ожидания

По прошествии некоторого времени, спикерфон автоматически входит в режим ожидания для экономии энергии, в зависимости от состояния подключения, активности и т. п.

![](_page_22_Figure_13.jpeg)

В режиме ожидания светодиод активности тускнеет, а все остальные светодиоды выключаются.

![](_page_22_Figure_15.jpeg)

 $\triangleright$  Нажмите любую кнопку или подсоедините USB, чтобы выйти из режима ожидания.

По прошествии некоторого времени в режиме ожидания и при условии отсутствия активных подключений или подсоединенного источника питания, спикерфон выключается.

### <span id="page-23-0"></span>Просмотр состояния заряда аккумулятора

![](_page_23_Picture_2.jpeg)

 $\triangleright$  Нажмите кнопку состояния аккумулятора. Светодиоды вскоре загорятся.

![](_page_23_Picture_102.jpeg)

#### <span id="page-24-1"></span><span id="page-24-0"></span>Зарядка спикерфона

Как только уровень заряда аккумулятора падает ниже 10 %, светодиод начинает мигать красным. Если аккумулятор разряжен, то спикерфон выключается автоматически.

Если вы не используете спикерфон в течение длительных периодов времени, то рекомендуется заряжать его каждые 3 месяца.

Вы можете зарядить спикерфон вне зависимости от состояния питания (вкл. или выкл.).

![](_page_24_Figure_5.jpeg)

![](_page_24_Picture_6.jpeg)

 $\triangleright$  Вставьте USB-разъем в порт USB-C или USB-A вашего компьютера или в источник питания USB. Спикерфон включится.

Аккумулятор заряжается. Светодиоды вскоре включатся и отобразят уровень заряда аккумулятора.

#### Включение/выключение голосовых подсказок

![](_page_24_Picture_10.jpeg)

- В режиме ожидания (без активных вызовов или воспроизведения музыки):
- $\triangleright$  **Нажмите и удерживайте кнопку выключения** микрофона до тех пор, пока спикерфон не воспроизведет голосовую подсказку для включения или выключения.

Если голосовые подсказки отключены, то вместо них вы услышите гудки.

## <span id="page-25-0"></span>Техническое обслуживание и обновление продуктов

#### Хранение и переноска спикерфона

Храните спикерфон в чистой и сухой среде. Если продукт не используется, храните его в сумке для переноски. Это поможет избежать царапин и поддержать продукт в хорошем состоянии.

![](_page_25_Figure_4.jpeg)

![](_page_25_Picture_5.jpeg)

X Положите спикерфон в сумку для переноски.

- $\triangleright$  Смотайте USB-кабель.
- **> Установите ключ в паз для хранения.**

#### Чистка продуктов

#### ВНИМАНИЕ

#### Электронные компоненты продукта могут быть повреждены жидкостями!

При попадании в корпус устройства, жидкости могут вызвать короткое замыкание и повредить электронные компоненты.

- $\triangleright$  Держите любые жидкости подальше от продукта.
- $\triangleright$  Не используйте моющие средства или растворители.
- $\triangleright$  Для чистки продукта, используйте только сухую ткань.

![](_page_25_Picture_15.jpeg)

![](_page_25_Picture_16.jpeg)

#### <span id="page-26-0"></span>Замена/снятие перезаряжаемого аккумулятора спикерфона

#### ВНИМАНИЕ

#### Опасность повреждения продукта!

В ходе действия гарантийного периода, перезаряжаемый аккумулятор допускается заменять только в авторизованном сервисном центре EPOS; в противном случае гарантия аннулируется.

 $\triangleright$  Если перезаряжаемый аккумулятор необходимо заменить, обратитесь в свой сервисный центр EPOS. Чтобы найти сервисного партнера EPOS в вашей стране, посетите www.eposaudio.com.

Вне гарантийного периода, перезаряжаемый аккумулятор может заменить или снять любой квалифицированный сервисный центр или квалифицированный техник вашего ИТ-отдела или отдела обслуживания. Инструкции по замене или снятию аккумулятора для квалифицированных техников можно получить у сервисного партнера EPOS.

#### Обновление встроенного программного обеспечения продуктов

Вы можете обновить встроенное программное обеспечение спикерфона и ключа с помощью бесплатного программного обеспечения EPOS Connect .

- $\triangleright$  Загрузите программное обеспечение с www.eposaudio.com/connect.
- $\triangleright$  Установите программное обеспечение.

Чтобы установите программное обеспечение, вам потребуются права администратора на вашем компьютере. При необходимости, обратитесь в ваш ИТ-отдел.

#### Обновление встроенного программного обеспечения спикерфона

![](_page_26_Figure_13.jpeg)

 $\triangleright$  Вставьте USB-разъем прямо в порт USB-C или USB-A с помощью приложенного в комплекте поставки адаптера.

Спикерфон включится автоматически.

![](_page_26_Picture_16.jpeg)

 $\triangleright$  Запустите EPOS Connect. EPOS Connect проверит, совпадает ли версия встроенного программного обеспечения с последней версией, доступной на сервере EPOS. При необходимости, выполните обновление до последней версии.

![](_page_26_Figure_18.jpeg)

#### Обновление встроенного программного обеспечения USB Bluetooth-ключа BTD 800 USB-C

**EXECTABLE BIG BLUE BUSH-КЛЮЧ В USB-ПОРТ ВАШЕГО** компьютера.

![](_page_26_Picture_21.jpeg)

 $\triangleright$  Запустите EPOS Connect.

EPOS Connect проверит, совпадает ли версия встроенного программного обеспечения с последней версией, доступной на сервере EPOS. При необходимости, выполните обновление до последней версии.

## <span id="page-27-0"></span>Если возникли проблемы...

![](_page_27_Picture_387.jpeg)

При возникновении проблем, не приведенных в таблице выше или в случае, если проблему невозможно устранить имеющимися решением, обратитесь за помощью к вашему местному партнеру EPOS. Чтобы найти партнера EPOS в вашей стране, посетите www.eposaudio.com.

### <span id="page-28-1"></span><span id="page-28-0"></span>Восстановление заводских настроек спикерфона

![](_page_28_Picture_2.jpeg)

- X Нажмите и удерживайте кнопку выключения звука и многофункциональную кнопку до перезапуска устройства.
	- Будут сброшены все настройки и список сопряжений.

### <span id="page-29-0"></span>Спецификации

#### Спикерфон EXPAND 40

![](_page_29_Picture_274.jpeg)

#### USB Bluetooth®-ключ BTD 800 USB-C

![](_page_29_Picture_275.jpeg)

![](_page_29_Picture_276.jpeg)

![](_page_29_Picture_277.jpeg)

#### Торговые знаки

Текстовый символ и логотипы Bluetooth® являются зарегистрированными торговыми знаками Bluetooth SIG, Inc.; любое использование подобные знаков DSEA A/S производится по лицензии.

N-Mark является торговым знаком или зарегистрированным торговым знаком NFC Forum, Inc. в Соединенных Штатах и других странах.

USB Type-C® и USB-C® являются торговыми знаками USB Implementers Forum.

![](_page_30_Figure_0.jpeg)

### DSEA A/S

Kongebakken 9, DK-2765 Smørum, Denmark www.eposaudio.com